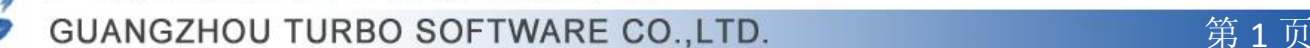

### Linux/unix 下如何启动 TurboMail 服务

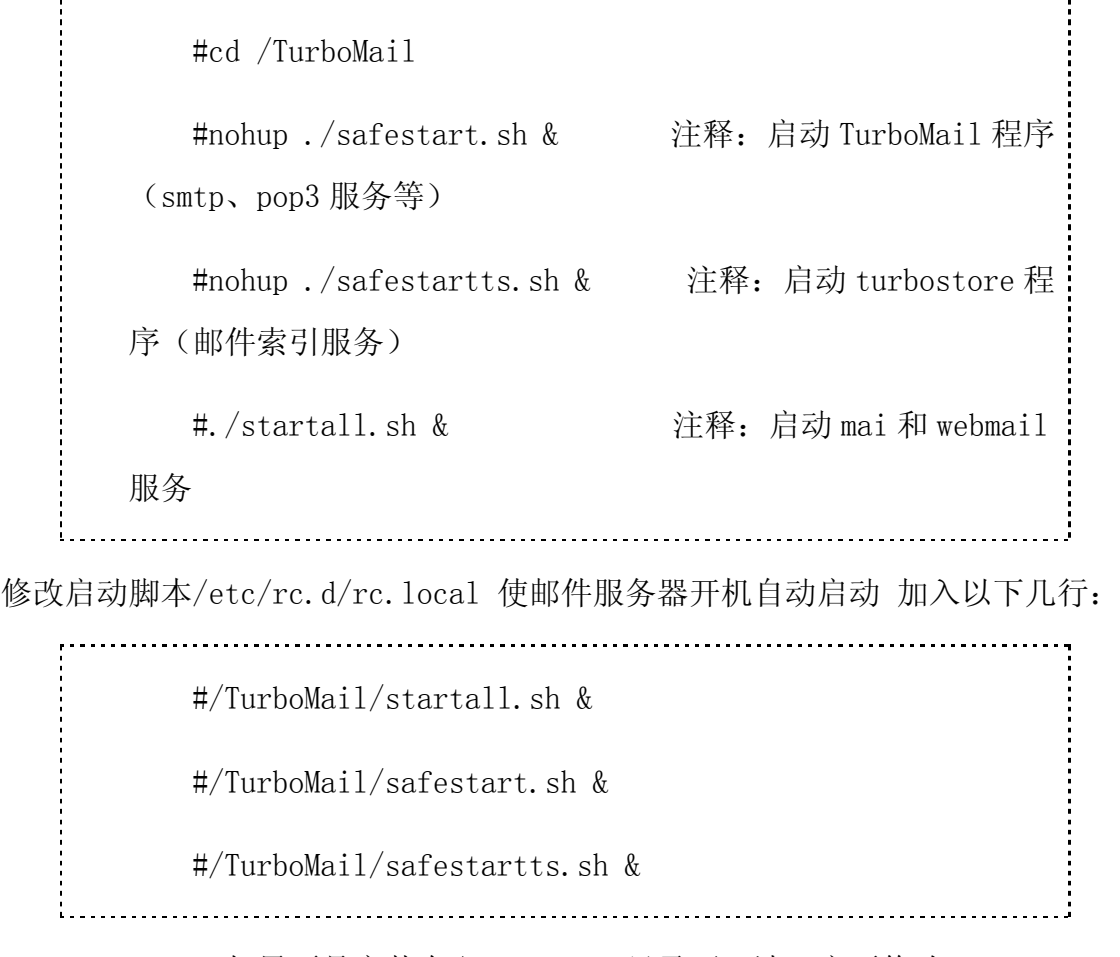

TurboMail 如果不是安装在/TurboMail 目录下,请一定要修改 starttm.sh、 safestart.sh、startup.sh、三个启动脚本文件中的路径。一定要设为绝对路径。

举例说明:如果 TurboMail 安装在/data/TurboMail/TurboMail

1) 修改/data/TurboMail/TurboMail/starttm.sh :该脚本主要用于启动 TurboMail 核心 服务(smtp、pop3、imap 服务)。

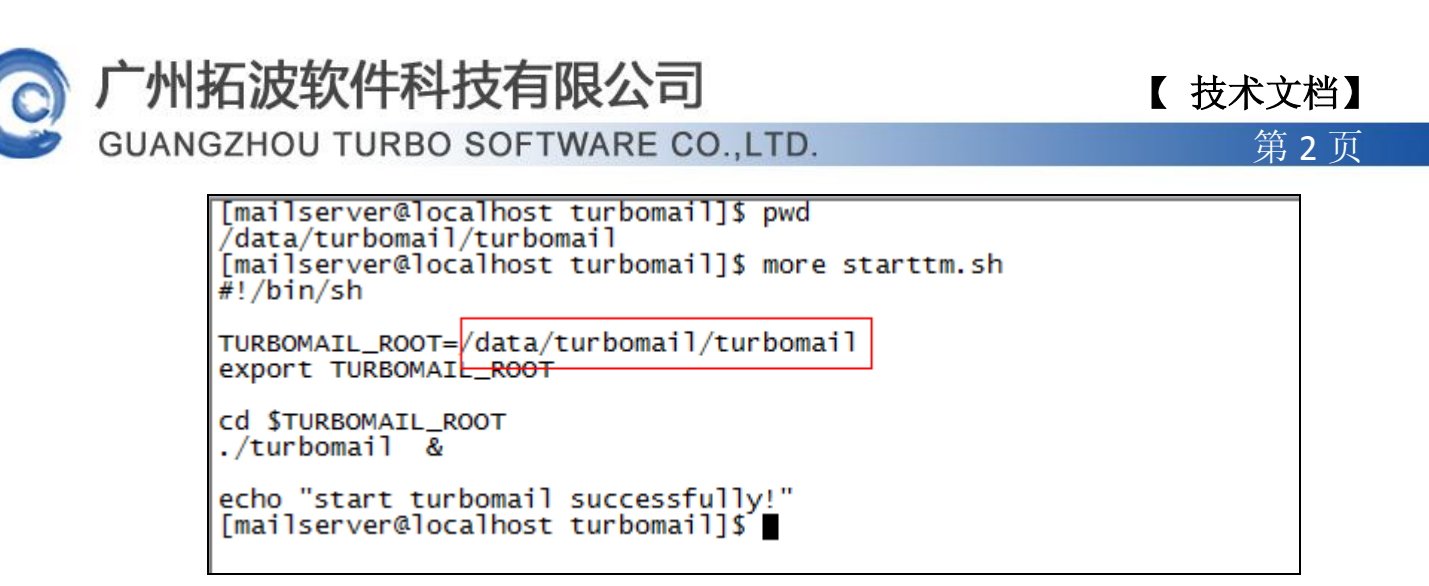

2) 修改/data/TurboMail/TurboMail/startts.sh 该脚本为启动邮件索引服务。

[mailserver@localhost turbomail]\$ pwd /data/turbomail/turbomail [mailserver@localhost turbomail]\$ more startts.sh #!/bin/sh TURBOSTORE\_ROOT=/data/turbomail/turbomail export TURBOSTORE\_ROOT cd \$TURBOSTORE\_ROOT ./turbostore & echo "start turbostore successfully!" [mailserver@localhost turbomail]\$

3) 修改 /data/TurboMail/TurboMail/safestart.sh : 该脚本主要监控 TurboMail 核心

服务进程。

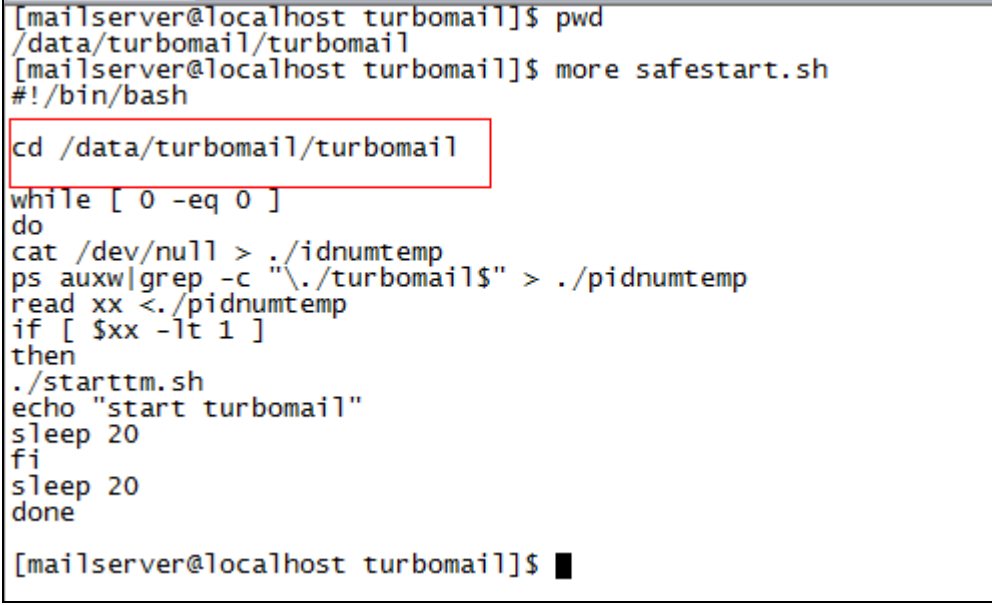

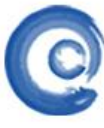

## 广州拓波软件科技有限公司 【 <sub>技术文档】</sub>

第 3 页

4) 修改 /data/TurboMail/TurboMail/safestartts.sh 该脚本为启动邮件索引服务程

序。

```
[mailserver@localhost turbomail]$ pwd
 data/turbomail/turbomail/
[mailserver@localhost turbomail]$ more safestartts.sh
#!/bin/bash
cd /data/turbomail/turbomail
while [0 -eq 0]do
cat /dev/null > ./idnumtemp<br>ps auxw|grep -c "\./turbostore$" > ./pidnumtemp
read xx <./pidnumtemp<br>if [ $xx -1t 1 ]
then
./startts.sh<br>echo "start turbostore"
sleep 20
l fi
sleep 20
done
[mailserver@localhost turbomail]$
```
5) 修改 /data/TurboMail/TurboMail/web/bin/startup.sh : 该脚本主要启动

TurboMail 的 webmail 服务程序。

```
[mailserver@localhost bin]$ pwd
data/turbomail/turbomail/web/bin/
[mailserver@localhost bin]$ more startup.sh
\frac{1}{2}!/bin/sh
# Licensed to the Apache Software Foundation (ASF) under one or more
# contributor license agreements. See the NOTICE file distributed with
# this work for additional information regarding copyright ownership.<br># The ASF licenses this file to You under the Apache License, Version 2.0<br># (the "License"); you may not use this file except in compliance with<br># the L
₩
         http://www.apache.org/licenses/LICENSE-2.0
#
₩
\overset{..}{\#} Unless required by applicable law or agreed to in writing, software<br># distributed under the License is distributed on an "AS IS" BASIS,<br># WITHOUT WARRANTIES OR CONDITIONS OF ANY KIND, either express or implied
# limitations under the License.
#
                                                             --------------------------------------
  Start Script for the CATALINA Server
#
#
  $Id: startup.sh 562770 2007-08-04 22:13:58Z markt $
#
#
# Better OS/400 detection: see Bugzilla 31132
"pAVA_HOME="/data/turbomail/turbomail/jdk
export JAVA_HOME
```
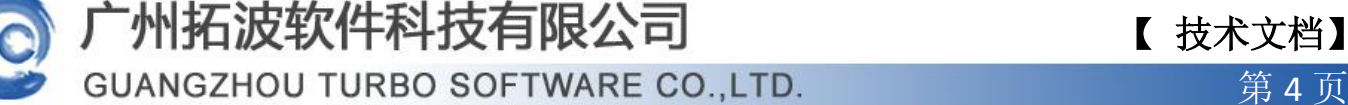

6) 相应的 /etc/rc.d/rc.local 也要改为:

```
#!/bin/sh#
# This script will be executed *after* all the other init scripts.<br># You can put your own initialization stuff in here if you don't<br># want to do the full Sys V style init stuff.
touch /var/lock/subsys/local<br>/turbomail/startall.sh &<br>/turbomail/safestart.sh &
/turbomail/safestartts.sh &
```
4、TurboMail 服务启动和关闭操作

#### 4.1 TurboMail 服务的启动

1) 进入 TurboMail 安装目录下,例如安装在/data/TurboMail/TurboMail 下,则进入 /data/TurboMail/TurboMail 目录下。执行如下命令启动 TurboMail 和 turbostore 进 程,即邮件服务和邮件索引服务。如下所示:

cd /data/TurboMail/TurboMail

nohup ./safestart.sh &

nohup ./safestartts.sh &

2) webmail 服务的启动, 进入/data/TurboMail/TurboMail/web/bin 目录下, 如下所示:

cd /data/TurboMail/TurboMail/web/bin

./startup.sh

#### 4.2 TurboMail 服务的关闭

1) TurboMail 进程和 turbostore 进程的关闭方法:查看 TurboMail 进程然后 kill 其进 程,若服务启动了,将会有很多 TurboMail 的进程,杀掉进程的时候只需要 kill 第一个即 可,

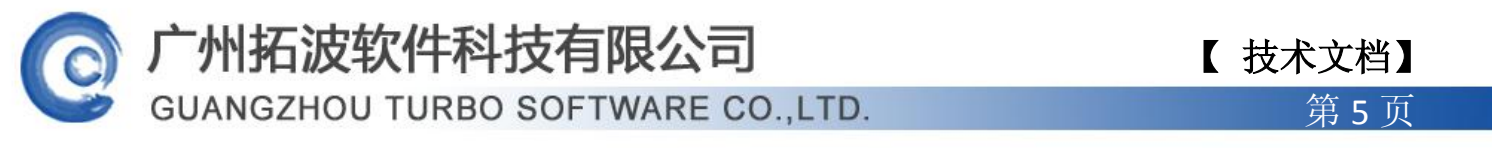

首先#ps –ef|grep\_safe 查看 safestart.sh 和 safestartts.sh 的进程,然后 kill −9

进程号, 杀毒 safestart.sh 和 safestartts.sh 的进程,然后执行命令 pkill -9 turbo 关

闭 TurboMail 和 turbostore 服务。如下所示:

[mailserver@localhost autorun]\$ [mailserver@localhost autorun]\$ ps -ef|grep safe 00:00:00 /bin/bash /data/turbomail/turbom  $0$  13:18 ? 500 29066 1 ail/safestart.sh 30576 00:00:00 /bin/bash /data/turbomail/turbom 500 1  $0$  13:20 ? ail/safestartts.sh 31005 25280 500 0 13:23  $pts/2$ <del>00:00:00</del>qgrep safe [mailserver@localhost autorun]\$ kill -9 29066 [mailserver@localhost autorun]\$kill\_-9\_30576 [mailserver@localhost autorun]\$|pkill -9 turbo <u>[mailserver@localhost</u> autorun

2) webmail 服务的关闭方法: 查看 java 进程, 然后 kill 其进程, 如截图所示:

[root@node2 turbomail]# ps -ef | grep java | grep jdk root 4360 1 0 01:43 pts/1 00:00:01 /turbomail/jdk/bin/java -Djava.u<br>til.logging.config.file=/turbomail/web/conf/logging.properties\_-Djava.awt.headle ss=true ->mx512m -Djava.util.logging.manager=org.apache.juli.ClassLoaderLogManager -Djava.endorsed.dirs=/turbomail/web/endorsed -classpath :/turbomail/web/bin/b<br>ootstrap.jar -Dcatalina.base=/turbomail/web/endorsed -classpa

Windows 下如何启动 TurboMail 服务

3) Windows 启动以及开机启动的截图如下:

www.turbomail.org www.turbogate.net www.turboim.org

 $\vert$ 

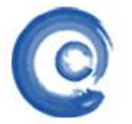

# 广州拓波软件科技有限公司 不可以 【技术文档】

**GUANGZHOU TURBO SOFTWARE CO.,LTD. <br>
● 第 6 页** 

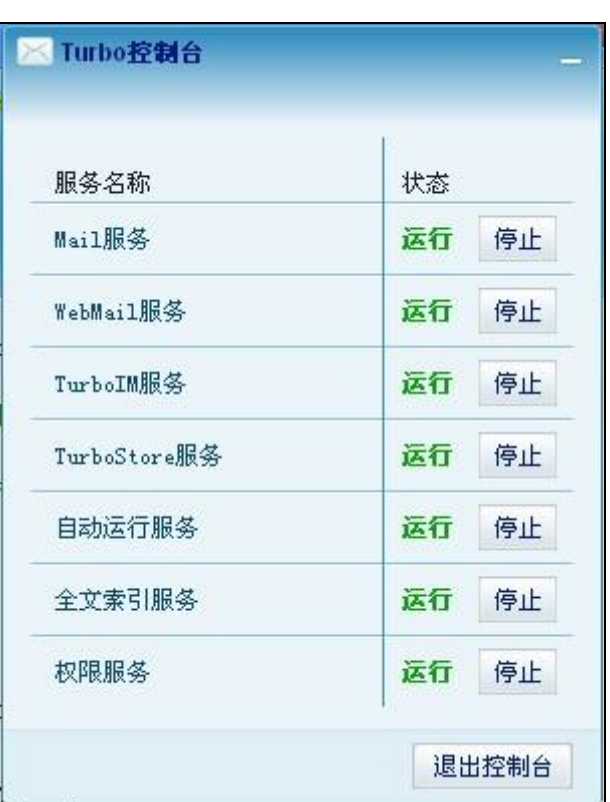

管理工具--服务--找到 TurboMail 的服务

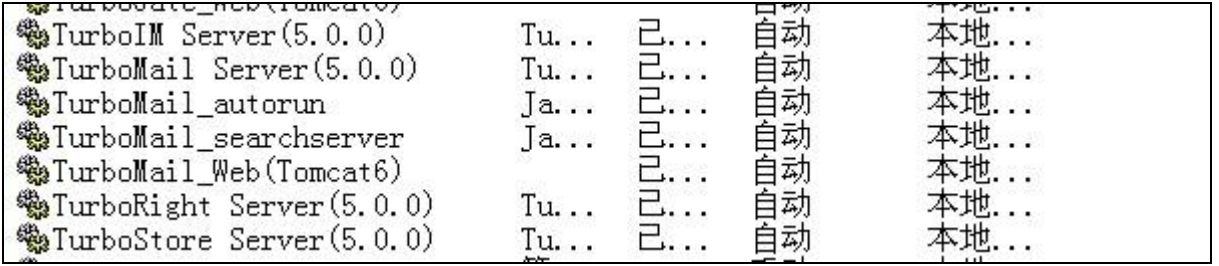

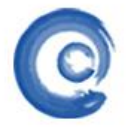

# 【 技术文档】

**GUANGZHOU TURBO SOFTWARE CO.,LTD. <br>
● 第 7 页** 

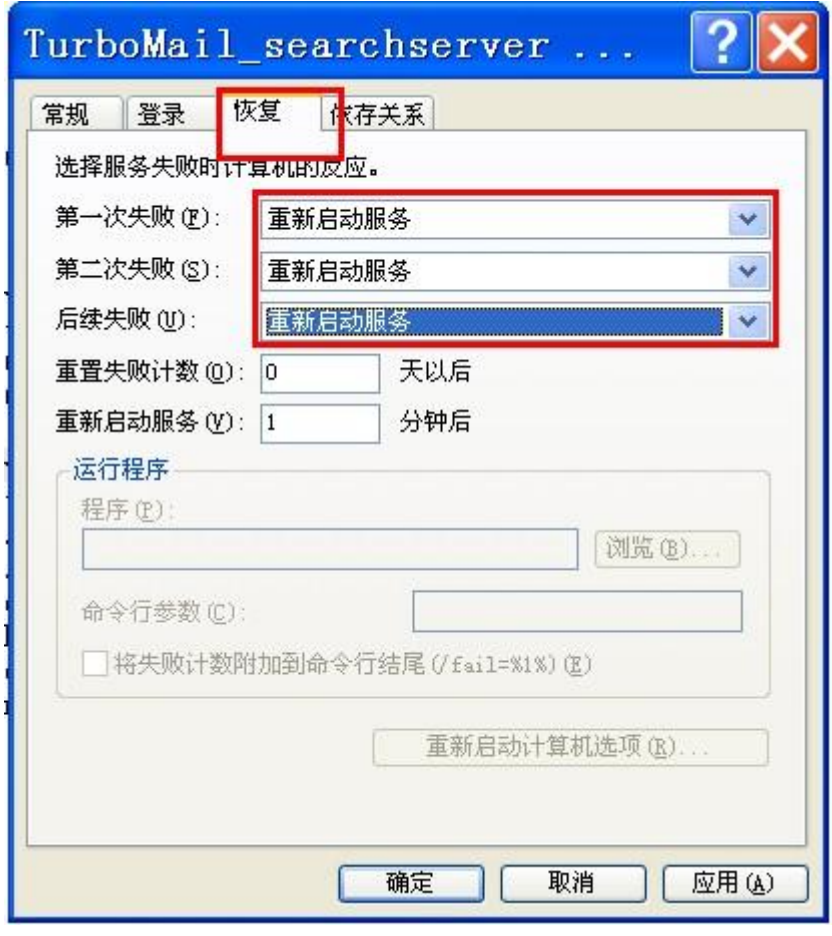